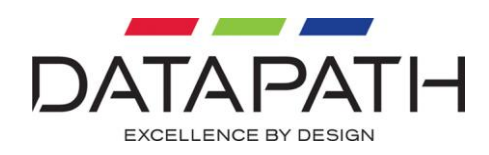

# Mosaic-HQ User Manual

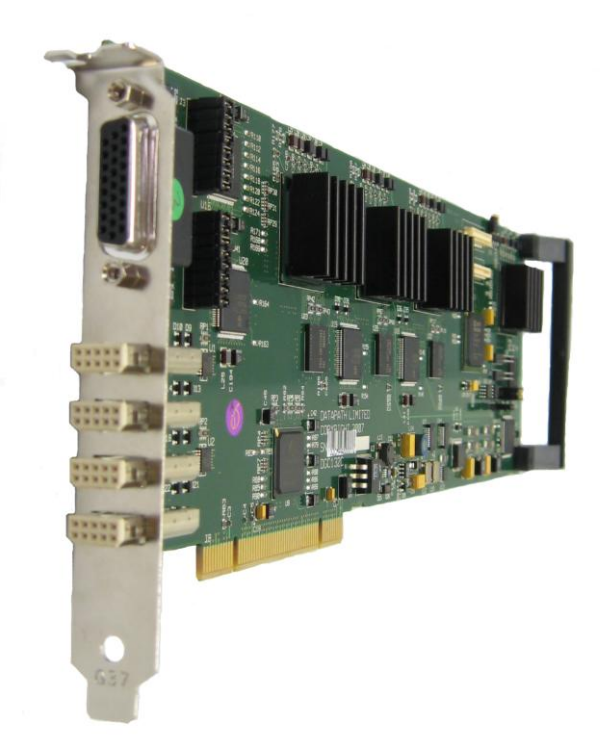

### **Datapath Limited**

Alfreton Road Derby, DE21 4AD, England Tel: +44 (0) 1332 294441 Fax: +44 (0) 1332 290667

Email: [sales@datapath.co.uk](mailto:sales@datapath.co.uk) Web: [www.datapath.co.uk](http://www.datapath.co.uk/)

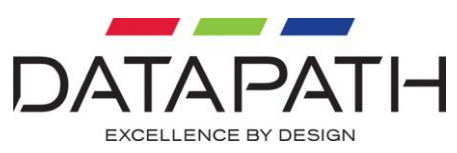

# **Content**

<span id="page-1-0"></span>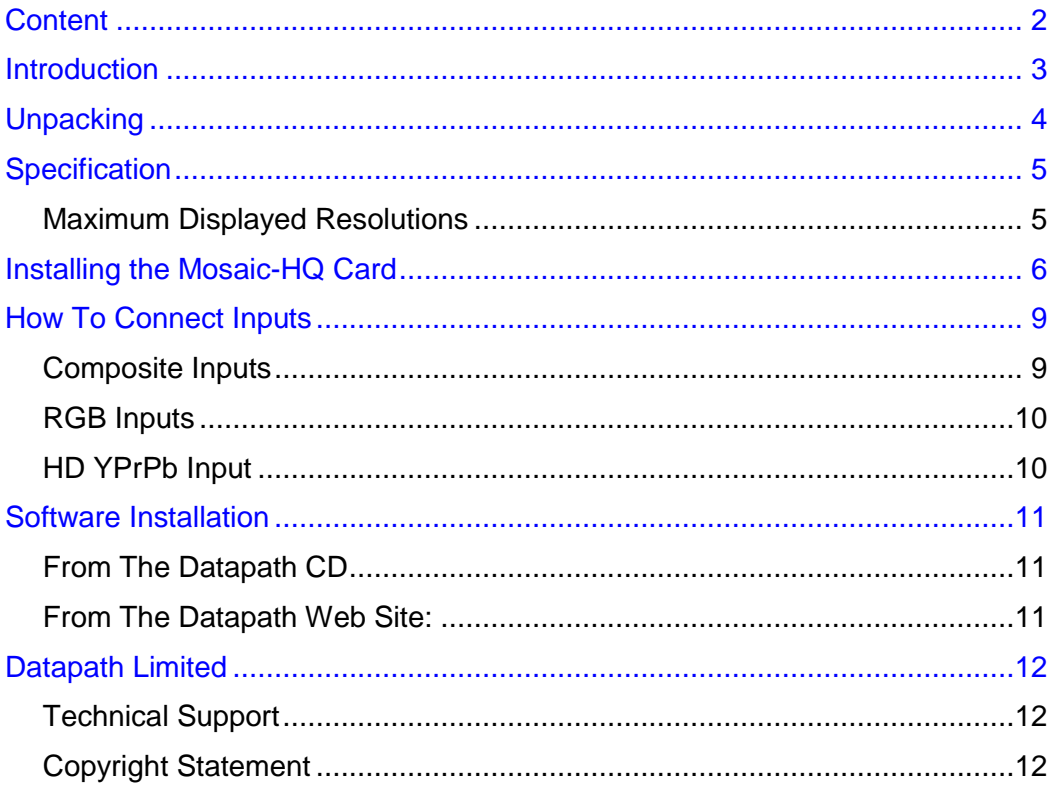

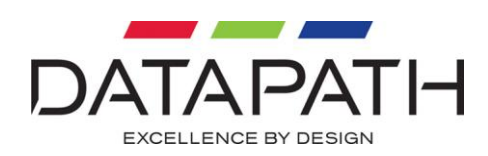

# <span id="page-2-0"></span>**Introduction**

Designed to be used with the Datapath Vantage4-SIP card, the Mosaic-HQ is a PCI video capture card that provides a combination of 4 standard and 4 HD video windows for video wall applications that require high quality video overlays.

The overlay windows can be positioned and sized anywhere on the video wall.

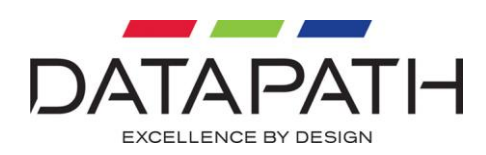

# <span id="page-3-0"></span>**Unpacking**

Your packing box should contain the following items:

- The Mosaic-HQ PCI video capture card.
- 1 x SIP-Cable
- 1 x BNC16 16 Way BNC splitter cable.
- 4 x MRGB-Cable RGB cable with 15 Way D connector.

### **Notes:**

### **All plug-in cards are static sensitive and are packed in anti-static materials. Please keep the card in its packaging until you are ready to install.**

We recommend that you do not discard the packing box until you are completely satisfied with the Mosaic-HQ, and it is fully installed and working correctly. We also recommend that you make note of the serial number of the card in a prominent place before you plug the card into the computer. This should hasten any query should you need to contact our Technical Support Department. The serial number is displayed on the card and the box label.

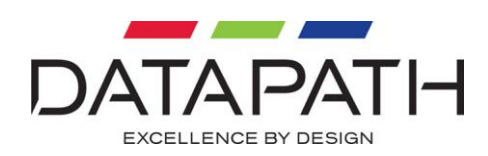

# <span id="page-4-0"></span>**Specification**

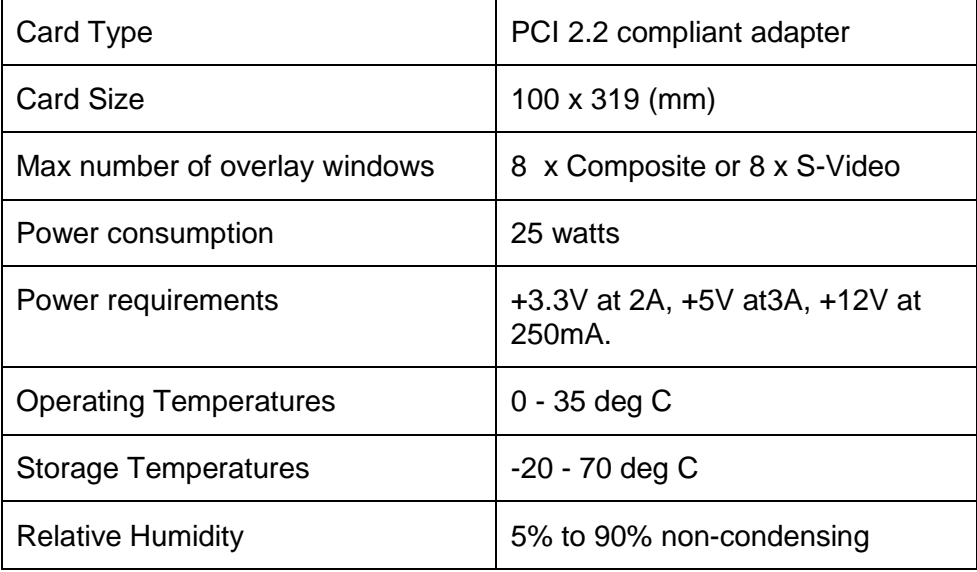

## <span id="page-4-1"></span>Maximum Displayed Resolutions

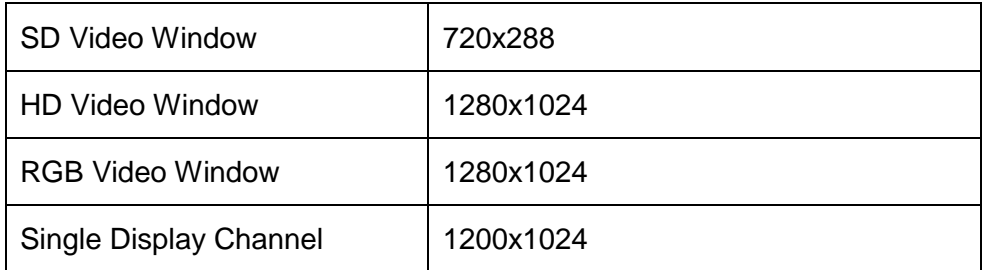

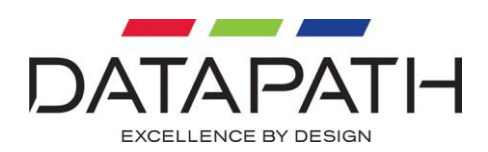

# <span id="page-5-0"></span>Installing the Mosaic-HQ Card

The Mosaic-HQ outputs digital video onto a high speed bus. The graphics card (Vantage4-SIP) takes the digital video from the high speed bus and puts it on the displays. The high speed bus runs from card to card via SIP cables. The SIP cables are short and can be connected in only one direction.

When you design a system that incorporates Mosaic-HQ, you must follow these rules:

The Mosaic-HQ cards must be grouped together and the graphics cards must be grouped together.

There can be up to four Mosaic-HQ cards in a group.

The number of graphics cards in a group is limited by your system.

The Mosaic-HQ cards must be positioned with their heat sinks facing the graphics cards (see Diagram 2).

You can have multiple groups of Mosaic-HQ cards and graphics cards but for a video to be displayed on a graphics card, the video source must be connected to a Mosaic-HQ card that is connected to the graphics card.

### **Note:**

**If Mosaic- HQ and Mosaic-SQ16 are being installed in the same system, the Mosaic-HQ cards MUST be installed after the Mosaic-SQ16 cards, i.e furthest away from the Vantage4 card. See illustration below.**

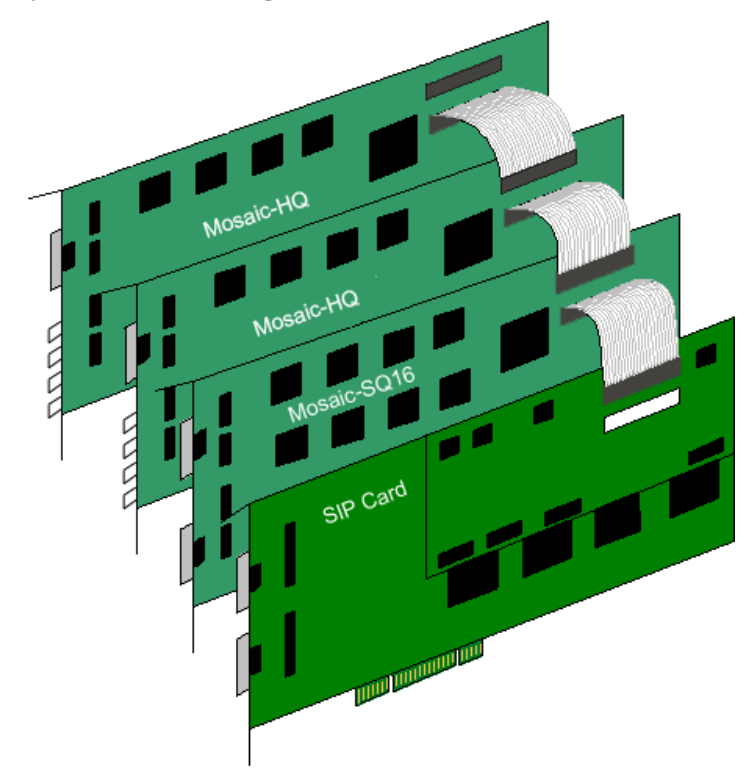

Up to sixteen Mosaic SQ windows or eight Mosaic HD windows can be displayed on a screen simultaneously.

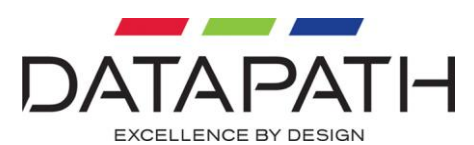

Install and configure all the required graphics cards in the system, carefully following the installation instructions. Ensure that your multi-screen system is working correctly before installing the Mosaic-HQ card.

### **Note:**

## **You are likely to need a flat blade and a Phillips head screwdriver for the intallation so please ensure you have these to hand before you begin.**

- Power down your complete system (including peripherals) at the PC and the main power supply.
- Disconnect all the cables connected to the PC, noting the positions for correct reconnection after the Mosaic-HQ card is installed. Carefully remove the cover from your PC.
- Locate an available PCI slot to install your Mosaic-HQ card next to your graphics card.
- Holding the card firmly by its top edge at each end of the card's length, slide it into the slot. Care should be taken when sliding the card into the PCI slot.
- Using the retaining screw, secure the bracket to the back panel.

Connect the SIP-Cable from the Mosaic-HQ card to graphics cards. The headers on the Mosaic-HQ cards are marked J9 and J10 and should be connected to the graphics cards as follows:

Connect the J9 header on the Mosaic-HQ to the J7 headers on the graphics card.

The SIP cable is delicate and great care should be taken when fixing it and removing from the cards.

The diagram (1) on the following page shows the location of the headers on each of the cards:

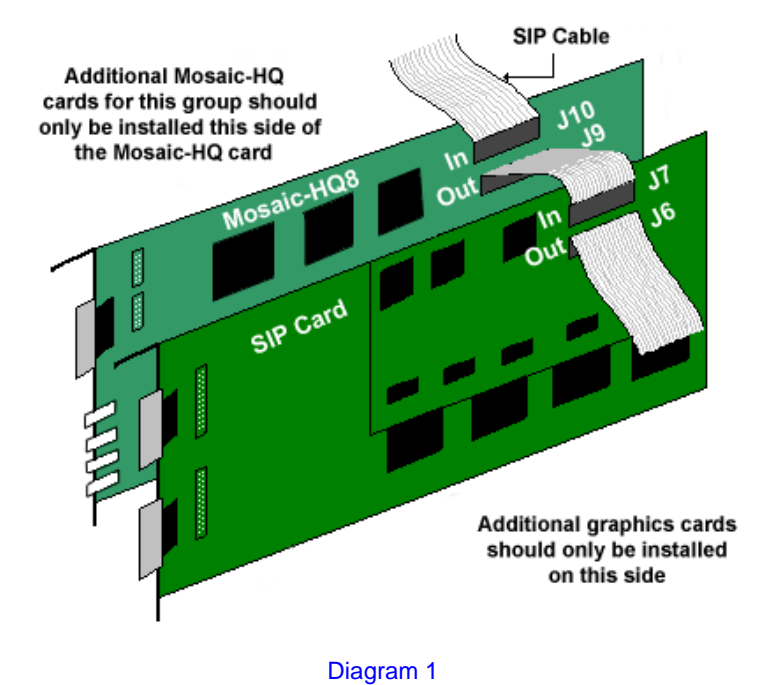

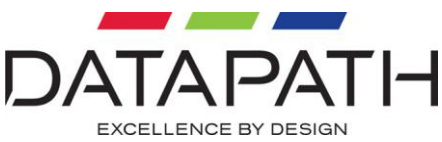

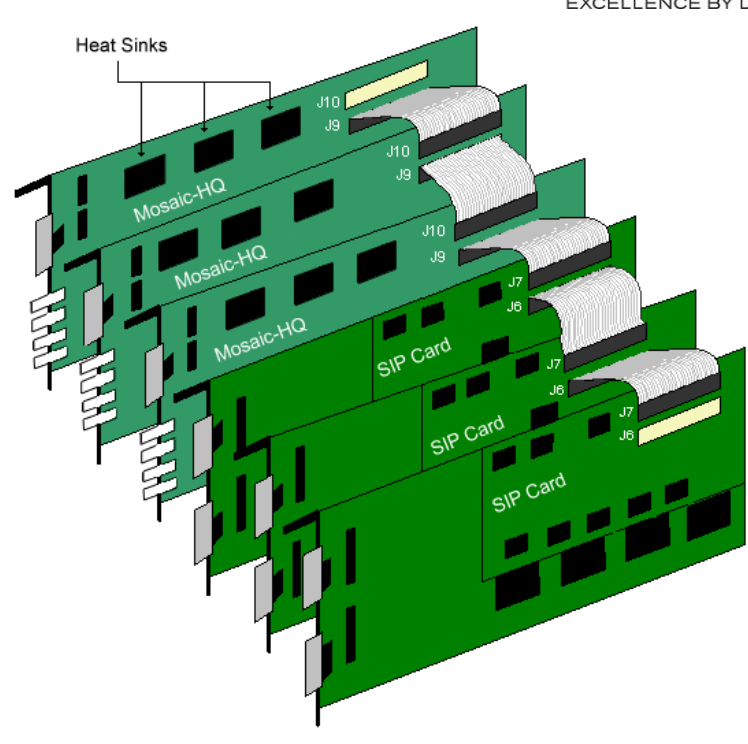

Diagram 2

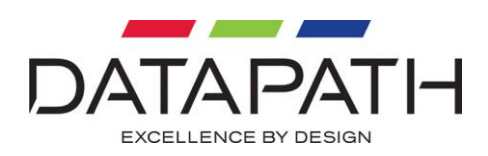

# <span id="page-8-0"></span>How To Connect Inputs

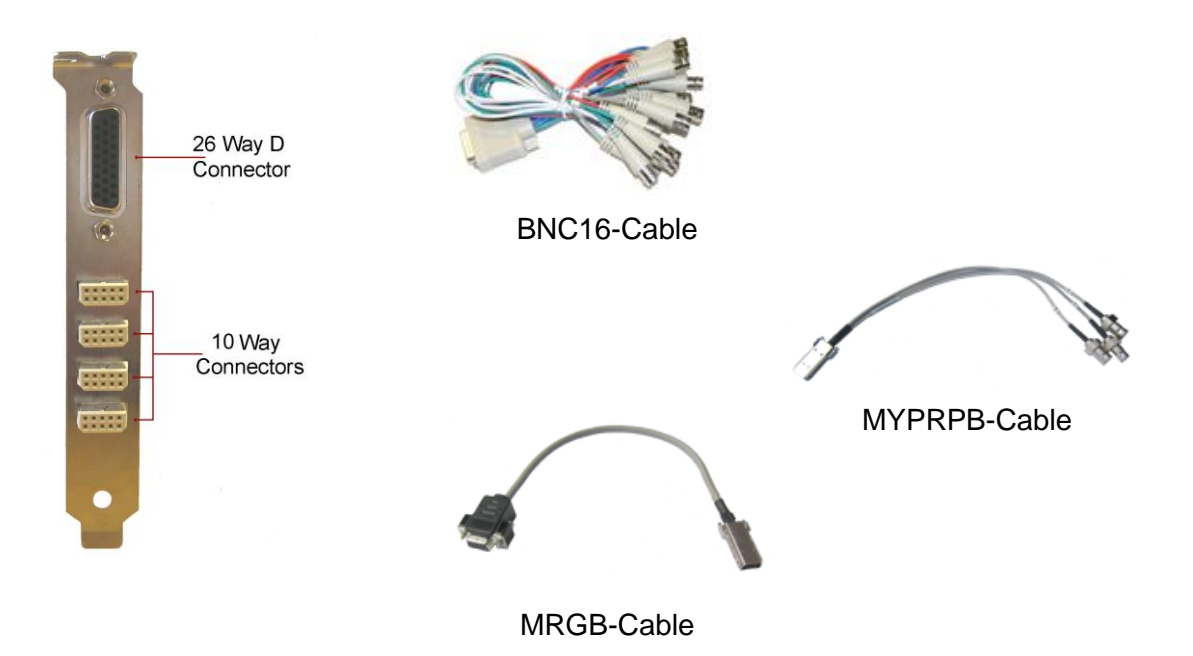

## <span id="page-8-1"></span>Composite Inputs

Composite inputs are connected to the BNC-16 splitter cable which is attached to the 26 Way D Conector on the Mosaic-HQ card.

The Luma part of a S-Video input is connected to the leads numbered 1-8 on the BNC16-Cable and the chroma part is connected to the leads numbered 9- 16.

For example:

For the first composite input the Luma would be connected to lead number 1 and the chroma would be connected to the lead numbered 9. For the second composite input The luma would be connected to the lead numbered 2 and the chroma connected to the lead numbered 10 and so on up to a maximum of 8 composite inputs.

If you are using a single Mosaic-HQ, the input numbers specified in the software correspond to the labels on the splitter cable. (1-8)

If you have connected more than one Mosaic-HQ, connect inputs 1-8 to the Mosaic-HQ closest to the graphics card. Connect inputs 9-16 to the next Mosaic card and so on.

Mosaic-HQ card provides the 75ohm termination for each input. The links should be fitted to apply termination. (All links are fitted as standard.)

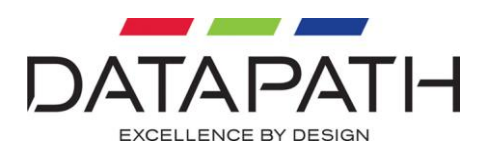

## <span id="page-9-0"></span>RGB Inputs

A maximum of four RGB inputs can be connected to the Mosaic-HQ card using the MRGB-Cable via the four 10 Way Connectors. The RGB input numbers specified in the software (1-4) relate to input one being the top 10 way connector to input 4 being the bottom 10 way connector. The Mosaic-HQ can display RGB video up to 30fps.

## <span id="page-9-1"></span>HD YPrPb Input

A maximum of four HD YPrPb inputs can be connected to the Mosaic-HQ card using the MYPRPB-Cable via the four 10 Way Connectors. The HD input numbers specified in the software (1-4) relate to input one being the top 10 way connector to input 4 being the bottom 10 way connector.

The MYPRPB-Cable is connected to the source as follows:

- Lead number 1 is connected to the Pr output.
- Lead number 2 is connected to the Y output.
- Lead number 3 is connected to the Pb output.

The four 10 way connectors can be used to connect any combination of RGB and HD inputs.

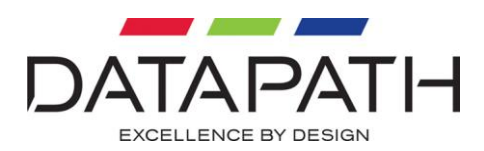

# <span id="page-10-0"></span>Software Installation

The Mosaic-HQ driver is installed on your system with the Vantage4 driver (Version 2.06B and above) using one of the following methods:

The Datapath Software Installation Suite CD supplied with the Mosaic-HQ Card.

The Datapath Web Site. **(Periodic checks for driver updates is strongly recommended)**.

## <span id="page-10-1"></span>From The Datapath Software Installation Suite CD

Insert the Datapath CD into your CD ROM drive, the CD will autorun. Select **Install Drivers…** and the Driver Install wizard will detect which Datapath cards you have in your machine and install the required drivers.

Follow the Installation Wizard instructions as prompted.

## <span id="page-10-2"></span>From The Datapath Web Site:

The most up to date Mosaic-HQ drivers can be downloaded from the web site [www.datapath.co.uk/DRIVERS/DriverInstall.zip](http://www.datapath.co.uk/DRIVERS/DriverInstall.zip) and installed using the Driver Install Wizard.

Follow the Installation Wizard instructions as prompted.

Once the installation is complete, reboot the system.

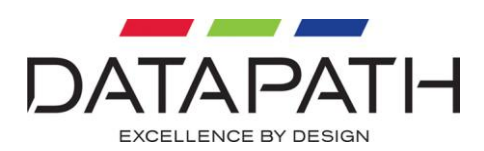

# <span id="page-11-0"></span>Datapath Limited

Datapath has a long and very successful history in the computer graphics industry. Datapath has been designing and supplying high performance, high quality graphics display systems to the worlds largest and most demanding companies and institutions since 1982. Datapath was one of the founding companies of multi screen Windows acceleration using single and multi board solutions. Now, using the very latest display technology Datapath offers some of the world's leading multi screen graphics accelerators for the most demanding applications.

As new technology advances, so we at Datapath improve the performance and functionality of both our hardware and software to give our customers more. Following a continuous development program, we pride ourselves on our support and responsive nature towards all our customers and their changing needs. As more sophisticated equipment and techniques become readily available, so we are there to exploit the power and potential that this technology presents.

## <span id="page-11-1"></span>Technical Support

You can access our technical support staff by email or by using the Problem Report form on the support page on the Datapath Web Site, usually with a response within 24 hours (excluding weekends).

Via Email: Send an email to [support@datapath.co.uk](mailto:support@datapath.co.uk) with as much information about your system as possible. To enable a swift response we need to know the following details:

Specification of the PC - including processor speed

Operating System

Application Software

Datapath Hardware / Software

The exact nature of the problem - and please be as specific as possible.

Please quote version and revision numbers of hardware and software in use wherever possible.

## <span id="page-11-2"></span>Copyright Statement

© Datapath Ltd., England, 2006

Datapath Limited claims copyright on this documentation. No part of this documentation may be reproduced, released, disclosed, stored in any electronic format, or used in whole or in part for any purpose other than stated herein without the express permission of Datapath Limited.

Whilst every effort is made to ensure that the information contained in this manual is correct, Datapath Limited make no representations or warranties with respect to the contents thereof, and do not accept liability for any errors or omissions. Datapath reserves the right to change specification without prior notice and cannot assume responsibility for the use made of the information supplied. All registered trademarks used within this documentation are acknowledged by Datapath Limited.

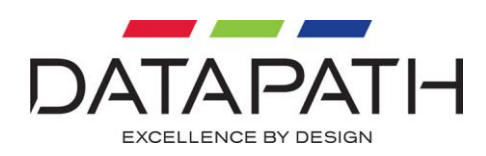

**UK Headquarters and Main Sales** Datapath Ltd., Alfreton Road, Derby, DE21 4AD, UK Tel: +44 (0) 1332 294441 Fax: +44 (0) 1332 290667 Email: sales@datapath.co.uk http://www.datapath.co.uk/

**French Office** Datapath France, 7 rue des Pinsons, 78990 Elancourt Tel: +33 1 30 13 89 34 Fax: +33 1 30 13 89 35 Email: datapathfrance@sqynet.com

## 「电子信息产品污染控制标识要求丨的表示方式

### (1) 电子信息产品污染控制标识

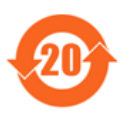

根据 2006/2/28 公布的"电子信息产品污染控制管理办法", 这个标记是适用于在中国销售的电子信息产品的环境保护使用期限。 只要能遵守本产品在安全和使用方面的注意事项, 从生产日算起的年限以内, 不会对环境污染, 人体, 财产产生深刻的影响。

注)产品正常使用终结废弃时,有关电子信息产品的回收、再利用等要遵守各自治体的法律法规的要求。 Note: This symbol mark is for China only.

### (2) 含有有害 6 物质的名称, 含有量, 含有部品

本产品中所含有的有害6物质的名称, 含有量, 含有部品如下表所示。

#### 产品中有毒有害物质或元素的名称及含量

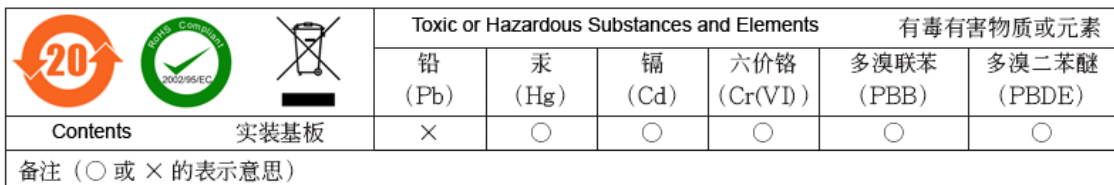

○: 表示该有毒有害物质在该部件所有均质材料中的含量均在 SJ/T11363-2006 标准规定的限量要求以下。

×: 表示该有毒有害物质至少在该部件的某一均质材料中的含量超出 SJ/T11363-2006 标准规定的限量要求。

### (3) 包装回收标志 (GB18455-2001)

废弃包装材料时,请遵守各地有关包装材料回收、再利用的法律规定。

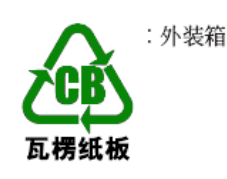

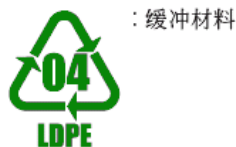

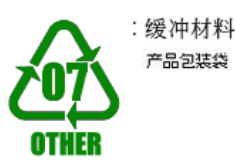